# **Contents**

**Introduction Prerequisites Requirements** Components Used **Conventions** The Purpose of the Configuration Register Configuration Register Values and their Meaning configreg Troubleshoot Configuration Register Issues Troubleshooting when the Configuration Register Value is Not Known Troubleshooting when the Configuration Register Value is Known **Set the Configuration Register** Set the Configuration Register from Configuration Mode **Set the Configuration Register from ROMmon** Related Information

## **Introduction**

This document provides a description of the configuration register (config register).

## **Prerequisites**

### **Requirements**

There are no specific requirements for this document.

### **Components Used**

This document is not restricted to specific software and hardware versions.

The information in this document was created from the devices in a specific lab environment. All of the devices used in this document started with a cleared (default) configuration. If your network is live, make sure that you understand the potential impact of any command.

### **Conventions**

Refer to [Cisco Technical Tips Conventions](http://www.cisco.com/en/US/tech/tk801/tk36/technologies_tech_note09186a0080121ac5.shtml) for more information on document conventions.

## **The Purpose of the Configuration Register**

The configuration register can be used to change router behavior in several ways, such as:

- how the router boots (into ROMmon, NetBoot)
- options while booting (ignore configuration, disable boot messages)
- console speed (baud rate for a terminal emulation session)

**Note**: If the baud rate is set different than the default rate, odd characters are seen on CLI. Check **table1** to set baud rates for different Confreg values.

The configuration register can be set from configuration mode using the **config-register** command. From ROMmon, use the **confreg** command. Issue the **show version** command to view the current setting of the configuration register:

Router#**show version** Cisco Internetwork Operating System Software IOS (tm) 2500 Software (C2500-JS-L), Version 12.1(5), RELEASE SOFTWARE (fc1) Copyright (c) 1986-2000 by cisco Systems, Inc. Compiled Wed 25-Oct-00 05:18 by cmong Image text-base: 0x03071DB0, data-base: 0x00001000 ROM: System Bootstrap, Version 5.2(8a), RELEASE SOFTWARE BOOTFLASH: 3000 Bootstrap Software (IGS-RXBOOT), Version 10.2(8a), RELEASE SOFTWARE (fc1) Router uptime is 7 minutes System returned to ROM by reload System image file is "flash:c2500-js-l\_121-5.bin" cisco 2500 (68030) processor (revision D) with 16384K/2048K bytes of memory. Processor board ID 03867477, with hardware revision 00000000 Bridging software. X.25 software, Version 3.0.0. SuperLAT software (copyright 1990 by Meridian Technology Corp).

TN3270 Emulation software. 1 Token Ring/IEEE 802.5 interface(s) 2 Serial network interface(s) 32K bytes of non-volatile configuration memory. 16384K bytes of processor board System flash (Read ONLY) **Configuration register is 0x2102**

The factory-default setting for the configuration register is 0x2102. This indicates that the router should attempt to load a Cisco IOS<sup>®</sup> software image from Flash memory and load the startup configuration with a console speed of 9600 baud.

## **Configuration Register Values and their Meaning**

### **configreg**

If you know the value of your configuration register, you can determine its meaning. For information on the meaning of your configuration register setting, including potential issues and fixes, collect the output of the **show version** command, or the **show tech-support** command, and input into the [Cisco CLI Analyzer](https://cway.cisco.com/go/sa/) [\(registered](http://tools.cisco.com/RPF/register/register.do) customers only) tool. In order to use [Cisco CLI](https://cway.cisco.com/go/sa/) [Analyzer](https://cway.cisco.com/go/sa/) [\(registered](http://tools.cisco.com/RPF/register/register.do) customers only), you must be a [registered](http://tools.cisco.com/RPF/register/register.do) customer, be logged in, and have JavaScript enabled.

This table contains some common settings which are valid on most platforms.

**Note**: Check the appropriate hardware installation guide to verify that the configuration register can be used before you change the configuration register on your router to one of the values in this table.

#### **Configuration Register Setting Router Behavior**

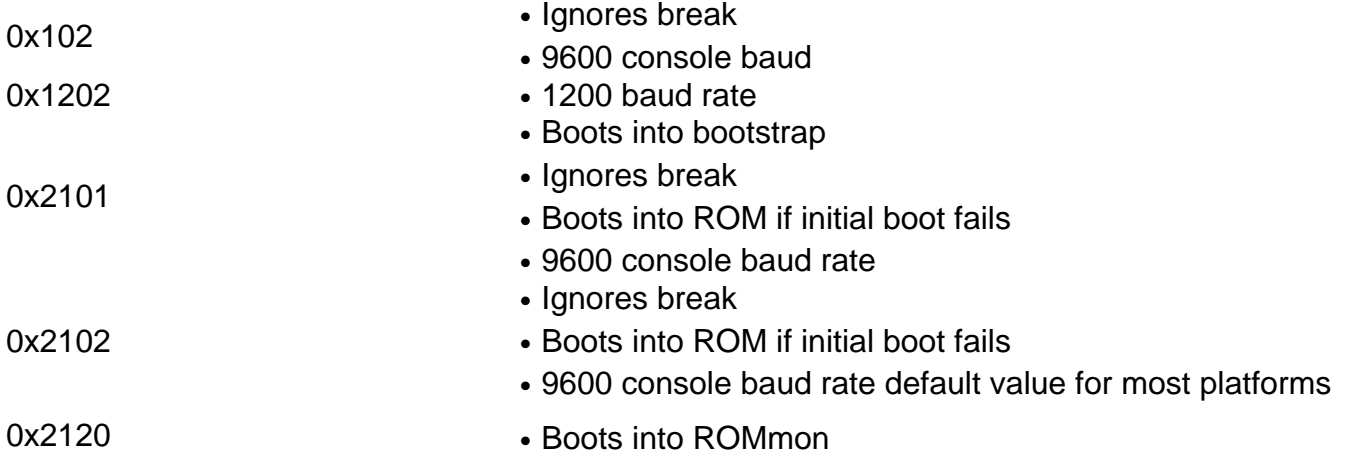

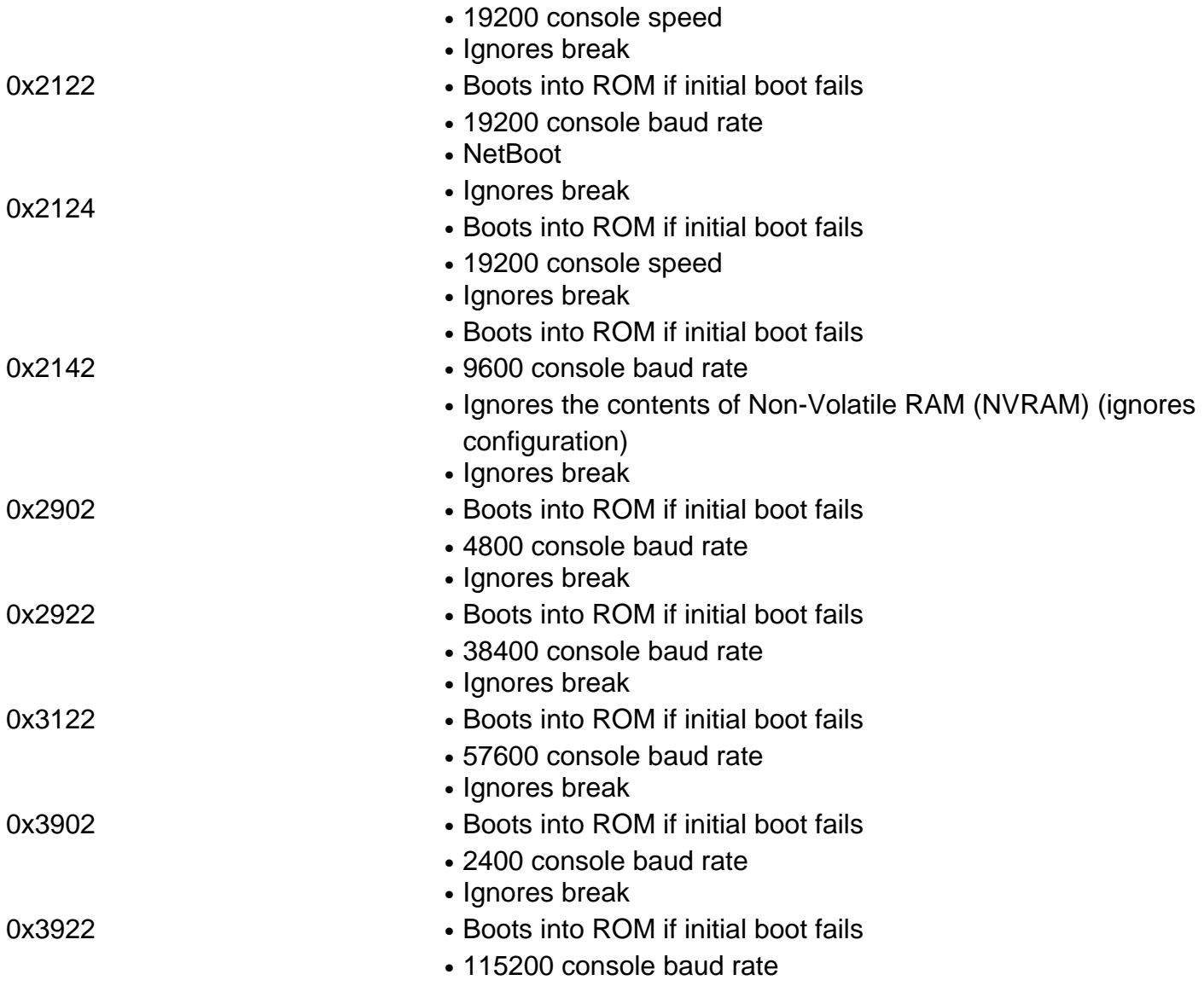

If the value you have for the configuration register is not in the table, then determine which bits are set in order to compute the value:

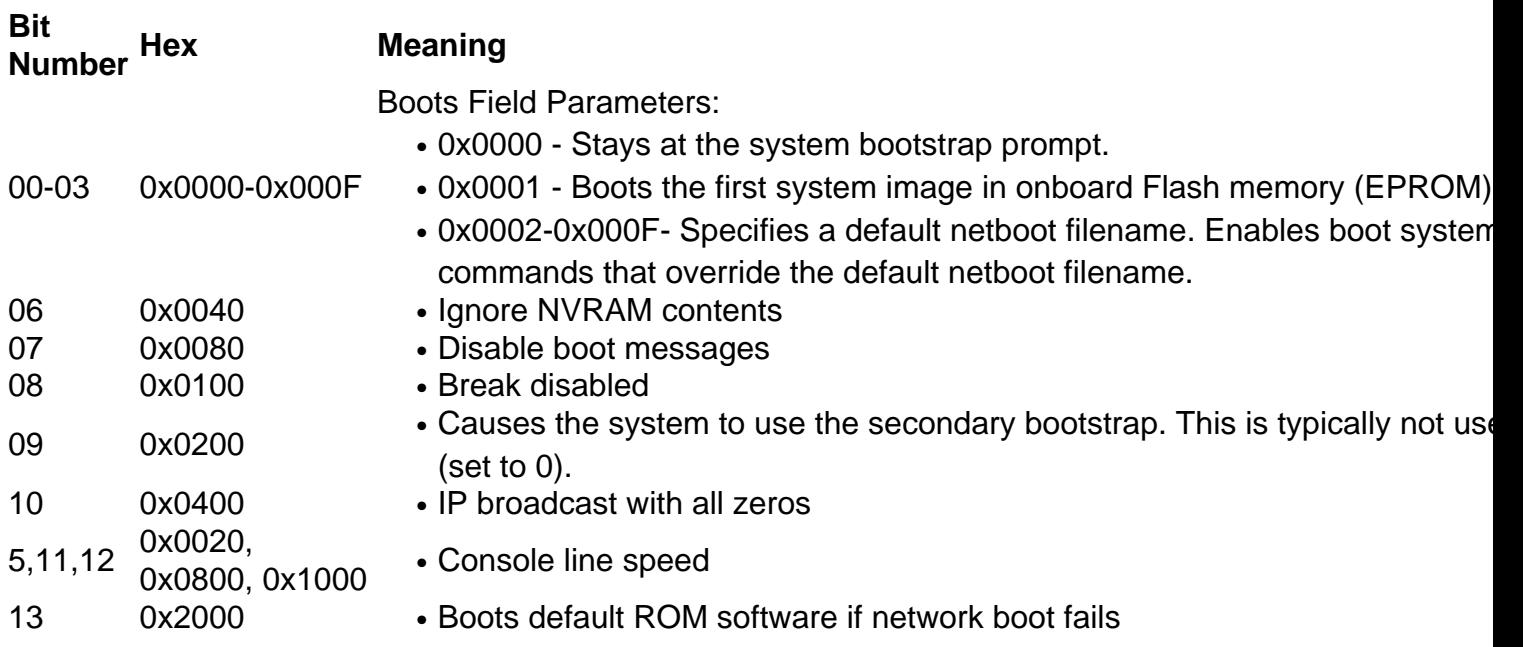

- 
- 15 0x8000
- 14 0x4000 IP broadcasts do not have net numbers
	- Enables diagnostic messages
	- Ignores NVRAM contents

## **Troubleshoot Configuration Register Issues**

An inappropriately set configuration register can cause many problems, such as:

- The configuration file is ignored.
- There is no output or garbage output from the console.
- Booting into ROMmon.

Change the configuration register to an appropriate setting, such as the factory default 0x2102, in order to solve these problems.

### **Troubleshooting when the Configuration Register Value is Not Known**

If the configuration register value is not known, try to establish a Telnet or console session with the router. You can then check the **show version** output to determine the value of the configuration register:

Router#**show version** Cisco Internetwork Operating System Software IOS (tm) 2500 Software (C2500-JS-L), Version 12.1(5), RELEASE SOFTWARE (fc1) Copyright (c) 1986-2000 by cisco Systems, Inc. Compiled Wed 25-Oct-00 05:18 by cmong Image text-base: 0x03071DB0, data-base: 0x00001000 ROM: System Bootstrap, Version 5.2(8a), RELEASE SOFTWARE BOOTFLASH: 3000 Bootstrap Software (IGS-RXBOOT), Version 10.2(8a), RELEASE SOFTWARE (fc1) Router uptime is 7 minutes System returned to ROM by reload System image file is "flash:c2500-js-l\_121-5.bin" cisco 2500 (68030) processor (revision D) with 16384K/2048K bytes of memory. Processor board ID 03867477, with hardware revision 00000000 Bridging software. X.25 software, Version 3.0.0. SuperLAT software (copyright 1990 by Meridian Technology Corp). TN3270 Emulation software. 1 Token Ring/IEEE 802.5 interface(s) 2 Serial network interface(s) 32K bytes of non-volatile configuration memory.

If you cannot establish a console session, or if you see only garbage characters, a speed mismatch between the router and the terminal emulation software could be the cause. Try to change the baud rate of your terminal emulation software. Possible settings include 1200, 2400, 4800, 9600, 19200, 38400, 57600, and 115200. Once you establish a session, you can issue the **show version** command to determine the setting. If the router is in ROMmon mode, you can try to issue the **boot** command to boot the operating system manually. For information on the meaning of your configuration register setting, including potential issues and fixes, collect the output of the **show version** command, or the **show tech-support** command, and input into the [Cisco CLI](https://cway.cisco.com/go/sa/) [Analyzer](https://cway.cisco.com/go/sa/) [\(registered](http://tools.cisco.com/RPF/register/register.do) customers only) tool. In order to use [Cisco CLI Analyzer](https://cway.cisco.com/go/sa/) ([registered](http://tools.cisco.com/RPF/register/register.do) customers only), you must be a [registered](http://tools.cisco.com/RPF/register/register.do) customer, be logged in, and have JavaScript enabled.

### **Troubleshooting when the Configuration Register Value is Known**

If you know the value of your configuration register, use the table in Configuration Register Settings and their Meaning to determine the behavior. For information on the meaning of your configuration register setting, including potential issues and fixes, collect the output of the **show version** command, or the **show tech-support** command, and input into the [Cisco CLI Analyzer](https://cway.cisco.com/go/sa/) ([registered](http://tools.cisco.com/RPF/register/register.do) customers only) tool. In order to use [Cisco CLI Analyzer](https://cway.cisco.com/go/sa/) ([registered](http://tools.cisco.com/RPF/register/register.do) customers only), you must be a [registered](http://tools.cisco.com/RPF/register/register.do) customer, be logged in, and have JavaScript enabled. If you can access the router through Telnet, establish a session with the router. If not, set your terminal emulation program to the baud rate indicated by the configuration register setting to establish a console session.

## **Set the Configuration Register**

Use the table in Configuration Register Settings and their Meaning to determine the desired configuration register setting (usually 0x2102).

## **Set the Configuration Register from Configuration Mode**

Issue the **config-register** command to set the configuration register:

Router(config)#**config** Router(config)#**config-register 0x2102** Router(config)#**end** Router#**show version** Cisco Internetwork Operating System Software IOS (tm) 2500 Software (C2500-JS-L), Version 12.1(5), RELEASE SOFTWARE (fc1) Copyright (c) 1986-2000 by cisco Systems, Inc. Compiled Wed 25-Oct-00 05:18 by cmong Image text-base: 0x03071DB0, data-base: 0x00001000 ROM: System Bootstrap, Version 5.2(8a), RELEASE SOFTWARE BOOTFLASH: 3000 Bootstrap Software (IGS-RXBOOT), Version 10.2(8a), RELEASE SOFTWARE (fc1) Router uptime is 11 minutes System returned to ROM by reload System image file is "flash:c2500-js-l\_121-5.bin" cisco 2500 (68030) processor (revision D) with 16384K/2048K bytes of memory. Processor board ID 03867477, with hardware revision 00000000 Bridging software. X.25 software, Version 3.0.0. SuperLAT software (copyright 1990 by Meridian Technology Corp). TN3270 Emulation software. 1 Token Ring/IEEE 802.5 interface(s) 2 Serial network interface(s) 32K bytes of non-volatile configuration memory. 16384K bytes of processor board System flash (Read ONLY) **Configuration register is 0x2142 (will be 0x2102 at next reload)**

The new configuration register setting becomes active once the router reloads.

```
Router#reload
System configuration has been modified. Save? [yes/no]: n
Proceed with reload? [confirm]
```
### **Set the Configuration Register from ROMmon**

Set the configuration register with the **confreg** command if the router is in ROMmon mode:

rommon 1 >**confreg 0x2102**

You must reset or power-cycle for the new configuration register to take effect.

## **Related Information**

- **[Why Does My Router Lose Its Configuration During Reboot?](http://www.cisco.com/en/US/products/hw/routers/ps233/products_tech_note09186a00800a65a5.shtml?referring_site=bodynav)**
- **[Password Recovery Procedures](http://www.cisco.com/en/US/products/sw/iosswrel/ps1831/products_tech_note09186a00801746e6.shtml?referring_site=bodynav)**
- **[Software Configuration Register](http://www.cisco.com/en/US/products/hw/switches/ps718/products_feature_guide_chapter09186a00800ef93f.html?referring_site=bodynav)**
- **[Technical Support & Documentation Cisco Systems](http://www.cisco.com/cisco/web/support/index.html?referring_site=bodynav)**